# Instrukcja funkcji fiskalnych i online

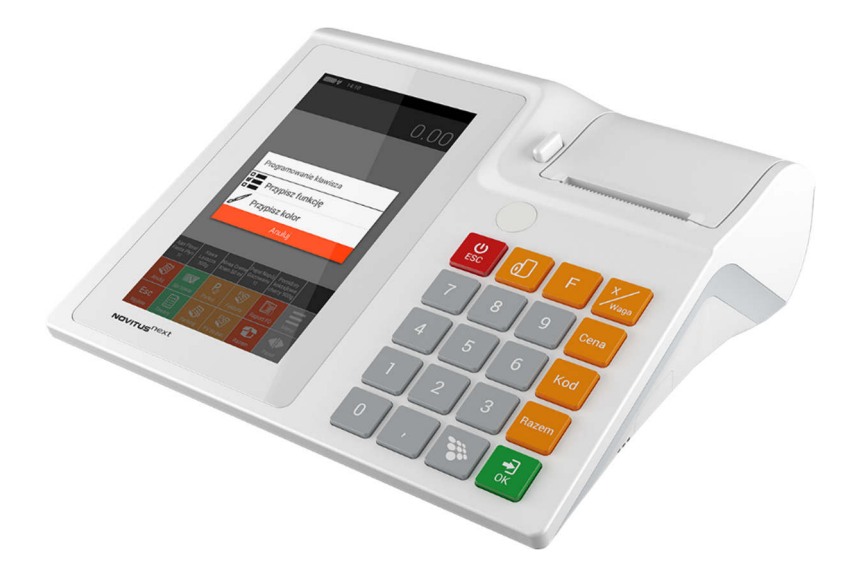

## **NOVITUS NEXT ONLINE**

## SYSTEM FISKALNY NASTĘPNEJ GENERACJI

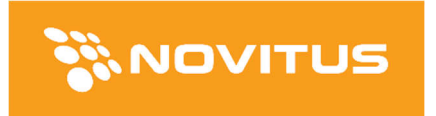

COMP S.A. ul. Jutrzenki 116, 02-230 Warszawa Oddział Nowy Sącz, NOVITUS - Centrum Technologii Sprzedaży, ul. Nawojowska 118, 33-300 Nowy Sącz Infolinia: 0 801 13 00 23, www.novitus.pl, info@novitus.pl Wydanie I © COMP SA / NOVITUS 2019

## Spis treści

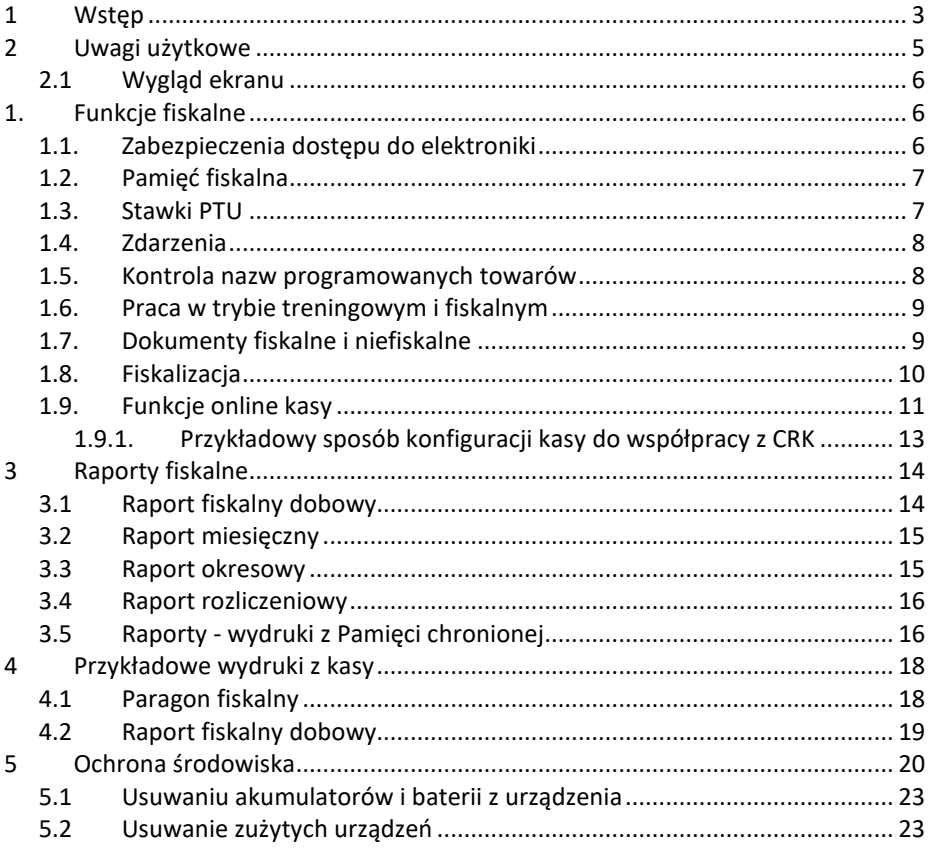

#### **1 Wstęp**

Novitus NEXT Online to system fiskalny następnej generacji. Jego nowoczesna budowa i możliwości oparte o dotykowy tablet z systemem android stawiają go bardzo wysoko ponad tradycyjnymi kasami fiskalnymi.

Kasa fiskalna NEXT Online jest kasą najnowszej generacji przeznaczoną do pracy we wszystkich placówkach handlowych.

Urządzenie jest kasą działającą online, zgodnie z nową ustawą o podatku VAT, co oznacza, że

- 1. Kasa rejestrująca ma możliwość przesyłania za pomocą sieci teleinformatycznej danych ze sprzedaży do centralnego systemu informatycznego, czyli Centralnego Repozytorium Kas, którego administratorem oraz danych w nim zawartych jest Szef Krajowej Administracji Skarbowej.
- 2. Nowe kasy online przesyłają do Centralnego Repozytorium Kas informacje o każdej transakcji zaewidencjonowanej na kasie rejestrującej, ze szczegółami pozwalającymi na ustalenie wysokości obrotu i kwot podatku należnego, stawki VAT, rodzaju towaru/usługi, a także czasu i miejsca instalacji kasy. Dane te zostaną pozbawione informacji dotyczących klientów dokonujących zakupów.
- 3. Dane ze sprzedaży, o których mowa, będą przesyłane przez kasy w sposób bezpośredni, ciągły oraz zautomatyzowany.
- 4. Podatnik jest zobowiązany do zapewnienia połączenia kasy z Centralnym Repozytorium Kas. Jeśli zapewnienie łączności będzie "niemożliwe w sposób ciągły", podatnik musi wystąpić do naczelnika US o pozwolenie na przekazywanie danych z kasy w ustalonych odstępach czasowych.

Next Online może pracować jako pojedyncze urządzenie fiskalne, lub w połączeniu z chmurą NoviCloud oraz innymi kasami jako system sprzedaży.

Kasa została przedstawiona w Głównym Urzędzie Miar i decyzją Prezesa Głównego Urzędu Miar numer:

#### **PT 16 / 2019 z 4 kwietnia 2019 roku**

została uznana za kasę rejestrującą, spełniającą wymogi zawarte w Rozporządzeniu Ministra Przedsiębiorczości i Technologii w sprawie kryteriów i warunków technicznych, którym muszą odpowiadać kasy rejestrujące, co kwalifikuje ją do obrotu jako kasę umożliwiającą połączenie i przesyłanie danych do Centralnego Repozytorium Kas. *W związku z ciągłymi udoskonaleniami urządzeń, będą one poddawane kolejnym badaniom w Głównym Urzędzie Miar, dlatego aktualny wykaz decyzji dopuszczających urządzenia do sprzedaży zamieszczony jest na internetowej stronie producenta: www.novitus.pl*

**Urządzenia rejestrujące mają możliwość ustalenia waluty głównej, w jakiej prowadzona jest rejestracja obrotu oraz kwot podatku należnego.** Mają również możliwość drukowania kilku dowolnych walut informacyjnych z przelicznikiem, pod częścią fiskalną paragonu.

Do każdej kasy z decyzją potwierdzającą spełnianie wymogów w/w rozporządzenia producent dołącza program komputerowy **PMBrowser**, działający pod systemem operacyjnym Windows (95, 98, Millenium, 2000, XP, Vista i nowszych. Za pomocą programu **PMBrowser** użytkownik może wykonywać odczyt danych z pamięci chronionej oraz pamięci fiskalnej, zapisywać je na dysku, nagrywać na płyty CD\* oraz wykonywać wydruki na zwykłych drukarkach komputerowych.

\* (nie dotyczy systemów Windows 95, 98, Millenium i 2000)

Jest to kasa posiadająca homologację Głównego Urzędu Miar na część fiskalną, w której dopuszczalne są zmiany w oprogramowaniu aplikacyjnym. Dlatego też zainstalowana w kasie aplikacja sprzedażowa NEXT jest modyfikowana i rozwijana, a sama kasa, podłączona do Internetu może o aktualizacjach informować użytkownika i pobierać je automatycznie. Możliwe jest również używanie na kasie innych, dopuszczonych przez producenta aplikacji sprzedaży (np. gastronomicznej, bileterki itp). Aplikacje te są bardzo intuicyjne w obsłudze i działaniu (niczym smartfony) dlatego zazwyczaj nie posiadają szczegółowych instrukcji obsługi.

Niniejsza instrukcja pomaga użytkownikowi zapoznać się z obowiązkami fiskalnymi podatnika – użytkownika kasy fiskalnej, poznać zasady działania oraz konstrukcji funkcji fiskalnych (np. komunikacja online z CRK oraz wydruki z pamięci chronionej).

Niektóre opisane w niniejszej instrukcji funkcje (wykonywanie raportów, wydruków kopii elektronicznej itp.) dostępne są również z poziomu używanych na co dzień aplikacji sprzedaży (Next, Storyous) – prawdopodobnie ich wykonywanie z tych aplikacji będzie znacznie łatwiejsze.

W przypadku braku konkretnej funkcji w używanej aplikacji sprzedaży lub innych, koniecznych przypadkach, można do wykonania poszczególnych funkcji użyć programu KONSOLA dostępnego z poziomu aplikacji ANDROID.

#### **2 Uwagi użytkowe**

Odłączenie kasy od sieci następuje po odłączeniu wtyczki zasilacza od gniazda sieciowego, które powinno być łatwo dostępne i usytuowane w pobliżu kasy.

W kasie zastosowano drukarkę termiczną. Zaopatrując się w papier należy zażądać od dostawcy papieru certyfikatu potwierdzającego, że może on być stosowany w urządzeniach fiskalnych, a wydrukowane na nim dokumenty mogą być przechowywane przez czas określony Ordynacją Podatkową. Należy również pamiętać o warunkach, w jakich producent papieru zaleca jego przechowywanie. W przypadku nieprzestrzegania tych wymagań może dojść do utraty danych (raportów), do przechowywania których użytkownik kasy jest zobowiązany.

Urządzenie spełnia wymagania w zakresie dopuszczalnych poziomów emisji zaburzeń elektromagnetycznych dla klasy A. W środowisku mieszkalnym może to powodować powstawanie zakłóceń radioelektrycznych. W takich przypadkach, jego użytkownik zobowiązany jest do zastosowania odpowiednich środków zaradczych.

**UWAGA!** Ze względów bezpieczeństwa producent zaleca wymianę akumulatora kasy na nowy po trzech latach użytkowania, bez względu na jego stan zużycia!

#### **Uwaga!**

Informacje zamieszczone w niniejszej instrukcji mają charakter wyłącznie informacyjny i nie stanowią oferty handlowej w rozumieniu Kodeksu Cywilnego.

Producent zastrzega sobie prawo zmiany danych oraz funkcjonalności kasy fiskalnej zawartych w niniejszej instrukcji bez wcześniejszego uprzedzenia.

Producent zastrzega, że nie będzie ponosić odpowiedzialności za uszkodzenia powstałe wskutek użytkowania kasy fiskalnej niezgodnego z instrukcją, używania niewłaściwego zasilacza, narażania urządzenia na oddziaływanie silnego pola elektrostatycznego, elektromagnetycznego, promieniowania rentgenowskiego lub działania szkodliwych substancji chemicznych czy też promieniotwórczych.

Producent nie ponosi również odpowiedzialności za ewentualne roszczenia karno – skarbowe ze strony Urzędu Skarbowego wobec podatnika – użytkownika kasy fiskalnej wynikające z ujawnionej niewłaściwej eksploatacji urządzenia.

Urządzenia fiskalne online przekazują dane o sprzedaży do Centralnego Repozytorium Kas. W tym celu użytkownik ma obowiązek zestawić (we własnym zakresie i na własny koszt) połączenie internetowe kasa – CRK, które umożliwi taką transmisję. Kasa (drukarka) będzie się łączyć z CRK zgodnie z narzuconym przez CRK harmonogramem i przesyłać dane, które CRK będzie żądać od kasy. Kasa nie zablokuje nigdy możliwości prowadzenia sprzedaży, nawet gdy dane nie będą przekazywane przez dłuższy czas. Jednak podatnik ponosi odpowiedzialność karno-skarbową za brak przesyłania danych z kasy do CRK. Dlatego użytkownik musi zwracać szczególną uwagę na ewentualne komunikaty wyświetlane przez kasę o braku połączenia lub przesyłania danych do CRK i niezwłocznie przywracać połączenie po stwierdzeniu jego utraty.

#### **2.1 Wygląd ekranu**

Ekran kasy Novitus Next Online składa się z części głównej oraz bocznego paska ikon:

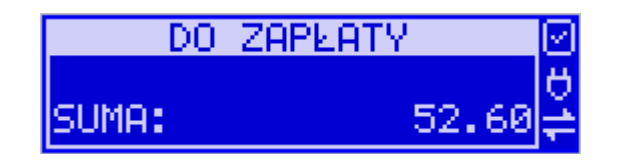

Opis ikonek pojawiających się na prawym pasku ekranu:

- æ urządzenie wykryło iż możliwy jest dostęp do internetu
- s. urządzenie wykryło brak możliwości połączenia z internetem
- nie stwierdzono przekroczenia zadanego terminu zgodnego z harmonogramem przekazu danych do Repozytorium
- φ. sygnalizacja dla użytkownika przekroczenia zadanego terminu zgodnego z harmonogramem przekazu danych
- m stan naładowania akumulatora (pełny)
- 阍 stan naładowania akumulatora (rozładowany)
- 阍 stan naładowania akumulatora (w połowie pełny)
- m. stan naładowania akumulatora (minimalny stan naładowania)

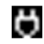

praca na zasilaczu

#### **1. Funkcje fiskalne**

#### **1.1. Zabezpieczenia dostępu do elektroniki**

Wnętrze kasy jest zabezpieczone przed dostępem osób niepowołanych specjalnymi plombami fiskalnymi. Plomby te znajdują się w górnej obudowie oraz w spodzie kasy. Założone są na śrubach skręcających korpus górny z korpusem dolnym obudowy. Pod jedną z plomb (od spodu kasy) znajduje się przycisk serwisowy. Na modelinowej plombie odbite są cechy (ID) producenta lub serwisanta, który tę plombę zakładał. Autoryzowany przez producenta serwisant musi być zarejestrowany w Centralnej Ewidencji Kas Rejestrujących (bazie prowadzonej przez Urzędy Skarbowe). Dane na jego plombie musza się zgadzać z ID umieszczonym na legitymacji serwisanta.

 We wnętrzu urządzenia znajduje się elektronika kasy, czyli płyta główna, sterownik drukarki, pamięć fiskalna, moduł secure – zawierający pamięć chronioną oraz układ szyfrujący. W układzie szyfrującym przechowywane są klucze producenta, urządzenia, repozytorium itd. służące do generowania podpisu cyfrowego wszystkich dokumentów drukowanych oraz transmitowanych przez drukarkę.

#### **1.2. Pamięć fiskalna**

 Kasa posiada pamięć fiskalną wbudowaną w miejscu niedostępnym dla użytkownika, zalaną specjalną masą (nierozerwalnie złączoną z obudową kasy). Złącze pamięci głównej z płyta główną zaklejone jest specjalna plombą. Podczas prób zamiany, bądź odłączenia pamięci fiskalnej, plomba ta ulega zniszczeniu a kasa blokuje możliwość prowadzenia dalszej pracy. Pamięć ta oznaczona jest numerem nadawanym przez Ministerstwo Finansów, niedostępnym tak dla użytkownika jak również dla serwisu. Numer ten nazwany jest numerem unikatowym i drukowany jest na każdym wydruku pochodzącym z zafiskalizowanej drukarki. Numer unikatowy zostaje zapisany do pamięci fiskalnej podczas procesu produkcji, a zmiana tego numeru nie jest możliwa. Pamięć fiskalna jest tak skonstruowana, iż uniemożliwia likwidację zapisów dokonanych w swoich rejestrach. Może pomieścić do 1830 raportów fiskalnych dobowych, 200 zerowań pamięci RAM, 30 zmian stawek VAT, 25 000 zdarzeń oraz do 30 kluczy publicznych kasy. Do pamięci fiskalnej zapisywana jest również wartość brutto oraz część podpisu cyfrowego każdego paragonu, paragonu anulowanego lub faktury. Wykorzystanie limitu któregokolwiek z tych obszarów powoduje zablokowanie pamięci fiskalnej z powodu jej zapełnienia i konieczność jej wymiany na nową.

#### **1.3. Stawki PTU**

Kasa ma możliwość oprogramowania 7 stawek VAT (A, B, C, D, E, F, G) dla dowolnych wysokości od 0% do 97% oraz określenia dowolnej z nich jako zwolnienie towarów z podatku. Według wysokości zaprogramowanych stawek kasa będzie naliczać należny podatek PTU. Wysokość stawek VAT określa Ministerstwo Finansów dla poszczególnych towarów. W kasie muszą być zaprogramowane wszystkie stawki VAT dla towarów, jakich sprzedaż prowadzi dana placówka handlowa. Programowania stawek VAT można dokonać z menu kasy. Przyporządkowanie stawek VAT do konkretnych liter w kasie określa Rozporządzenie Ministra Finansów w sprawie kas rejestrujących. Obecnie wymagane jest programowanie: A=23%, B=8%, C-5%, D=0%, E – sprzedaż zwolniona, E i G - stawki dodatkowe lub sprzedaż "Vat-marża". W kasie podatnik (serwisant) programuje te stawki, które podatnikowi są konieczne do prowadzenia rejestracji sprzedaży i usług.

 Każda zmiana stawek VAT może odbywać się tylko po wykonaniu raportu dobowego zerującego i jest (w kasie fiskalnej) zapisywana do pamięci fiskalnej z dokładnym określeniem daty i godziny zmiany. **Kasa w trybie fiskalnym ma możliwość 30 – krotnej zmiany stawek PTU. Przy próbie wykonania 31 zmiany stawek PTU kasa zgłosi błąd i zmiana ta nie będzie możliwa.** Kasa nie pozwoli zaprogramować stawek VAT identycznych jak są zaprogramowane w danej chwili w pamięci – jest to zabezpieczenie przed niepotrzebnym zapisem do pamięci fiskalnej.

#### **1.4. Zdarzenia**

Kasa rejestruje w swojej pamięci oraz przesyła do Repozytorium "zdarzenia", które miały miejsce podczas pracy urządzenia. Do zapisywanych i raportowanych zdarzeń należą:

- zmiany stawek podatku,
- ręcznych zmian ustawień daty i czasu,
- zmiany waluty ewidencyjnej,
- zmiany konfiguracji przekazu danych (do repozytorium)
- fiskalizacji kasy,
- zakończenia pracy w trybie fiskalnym,
- aktualizacji programu pracy kasy wraz z jego sumą kontrolną,
- włączenia i wyłączenia trybu serwisowego,
- wymiany pamięci chronionej powiązanej z pamięcią fiskalną,
- dat wykonania przeglądów technicznych
- kasowania bazy algorytmu weryfikującego (schodka podatkowego),
- programowania źródła aktualizacji programu pracy kasy,
- wymiany klucza publicznego kasy,
- zmiany adresu punktu sprzedaży (nagłówka wydruku),

W pamięci fiskalnej kasa może zarejestrować 25000 takich zdarzeń.

#### **1.5. Kontrola nazw programowanych towarów**

Novitus Next Online spełnia warunki i kryteria techniczne przewidziane dla drukarek fiskalnych, dlatego kontroluje sprzedawane towary i przypisane im stawki podatkowe. Podczas sprzedaży kontrolowane jest, czy na danym towarze nie dokonano tzw. **"schodka podatkowego".**

Zasada działania schodka podatkowego:

#### **Po obniżeniu stawki podatkowej na dany towar nie można jej podnieść.**

Jeśli towar (np. Chleb) zostanie sprzedamy raz z jakąś stawką (np. 8%) to można tę stawkę zmienić np. na 23% i sprzedawać nadal, można też tę stawkę obniżyć na 0% i nadal sprzedawać. Jednak, gdy po obniżeniu na 0% nastąpiłaby próba jej podwyższenia i sprzedaży tego towaru ze stawką np. 8% lub 23% to drukarka fiskalna zablokuje sprzedaż tego towaru z każdą stawką. Nie będzie w ogóle możliwości w przyszłości sprzedaży tego towaru na tej kasie.

Obniżać stawki można dowoli, podwyższać również, obniżać po podwyższeniu, natomiast PO OBNIŻENIU NIE WOLNO PODWYŻSZYĆ STAWKI PTU.

- Kontrola towarów przeprowadzana jest co do nazwy i stawki VAT
- Kontrola nazw jest przeprowadzana w ten sposób, że wszystkie litery w nazwie artykułu są zmieniane na duże, usuwane z nazwy są wszystkie znaki oprócz znaków alfanumerycznych języka polskiego, oraz: przecinka, kropki, i

kresek ukośnych. Tak przerobiona nazwa poddawana jest weryfikacji. Czyli: CHLEB, chleb, Chl eb, CHle@b, itd., to nadal jest ta sama nazwa. Jeśli natomiast do nazwy zostanie dołożona jedna litera lub cyfra, jest to wówczas inny towar.

 Kontrola stawki przeprowadzana jest co do wartości stawki, a nie co do litery, która wyróżnia daną stawkę.

Jeśli więc sprzedamy dwa towary o identycznej nazwie z różnymi stawkami PTU to drukarka po sprzedaży towaru z wyższą stawką a potem z niższą zablokuje możliwość sprzedaży towaru przy próbie sprzedaży ze stawką wyższą.

#### **1.6. Praca w trybie treningowym i fiskalnym**

W praktyce stosowane są dwa typy pracy urządzeń fiskalnych:

- $\Box$  Niefiskalny zwany też trybem treningowym (do momentu fiskalizacji);
- □ Fiskalnv.

Tryb treningowy jest trybem przejściowym, służącym do nauki obsługi kasy. Pamięć fiskalna jest zablokowana, a żadne wielkości dotyczące dziennej sprzedaży nie są do niej zapisywane. Nauka obsługi może być prowadzona bez żadnych konsekwencji fiskalnych. W trybie tym, na dokumentach sprzedaży nie jest drukowany numer unikatowy drukarki i logo fiskalne.

Tryb fiskalny to praca, w której pamięć fiskalna została uaktywniona. Po zafiskalizowaniu kasy każda operacja sprzedaży zapisywana jest w pamięci RAM, a potem do pamięci fiskalnej w momencie wykonania raportu dobowego fiskalnego. Do pamięci fiskalnej zapisywany jest również fakt zerowania pamięci RAM, zmiany stawek VAT.

W trybie fiskalnym dostępne są raporty okresowe, miesięczne, odczytujące pamięć fiskalną. Przejścia do trybu fiskalnego, czyli zafiskalizowania kasy może dokonać serwis. Jest to operacja jednokrotna, powrót z trybu fiskalnego do treningowego nie jest już możliwy.

#### **1.7. Dokumenty fiskalne i niefiskalne**

Kasa może drukować dwa rodzaje wydruków:

- □ Fiskalne:
- Niefiskalne.

Dokumenty fiskalne drukowane są tylko wówczas, gdy urządzenie pracuje w trybie fiskalnym. Należą do nich paragony sprzedaży, faktury, paragony anulowane oraz raporty fiskalne dobowe, okresowe i miesięczne. Każdy z nich posiada numer unikatowy kasy składający się z logo fiskalnego (*PL*), 3 liter i 10 cyfr, numer wydruku (Wxxxxxx) oraz swój numer. Numer paragonu (Fxxxxxxxx) nazwany jest "licznikiem paragonów fiskalnych".

Numer raportu dziennego fiskalnego nazwany "licznikiem raportów fiskalnych".

Wszystkie dokumenty drukowane w trybie treningowym są dokumentami niefiskalnymi.

Kasa niefiskalne wydruki wykonuje także po zafiskalizowaniu. Każdy z nich posiada na początku i na końcu komunikat **#NIEFISKALNY**# .

Do wydruków niefiskalnych można zaliczyć wydruki będące wynikiem:

- Programowania kasy;
- Wykonywania raportów (innych niż raporty fiskalne);
- Drukowania operacji wpłaty lub wypłaty środków płatniczych z szuflady;
- Wydruki komentujące pracę kasy (zmiana daty, godziny itp.)
- Potwierdzenie płatności kartą płatniczą
- Wszelkie wydruki niefiskalne generowane przez program obsługujący

Specjalne wydruki niefiskalne mogą zawierać dowolne dane, w tym dane tekstowe, graficzne, kody kreskowe, kody QR.

Każdy wydruk niefiskalny zakończony jest częściowym numerem unikatowym (same cyfry numeru unikatowego bez liter i bez logo fiskalnego *PL)*.

#### **1.8. Fiskalizacja**

Po zaprogramowaniu daty, godziny, stawek PTU oraz numeru NIP użytkownika, kasa może być zafiskalizowana. Fiskalizacja to proces polegający na przestawieniu drukarki z trybu treningowego w tryb fiskalny oraz na wpisaniu do pamięci fiskalnej kasy informacji o urządzeniu fiskalnym, użytkowniku (podatniku) oraz o parametrach pracy urządzenia. Zgodnie z wymaganiami opisanymi w Rozporządzeniu dane te powinny zawierać:

- Numer Identyfikacji Podatkowej (NIP) użytkownika kasy
- Kategorię kasy (Ogólna, apteczna, biletowa, taksówkowa itp.)
- Numerację paragonów (globalna, dobowa)
- Sposób użytkowania kasy (stała, rezerwowa, mobilna)
- Typ własności kasy (własna, dzierżawa, leasing, wynajem)
- Właściwy Urząd Skarbowy, któremu podlega podatnik
- Identyfikator serwisanta i NIP firmy serwisowej

Użytkownik powinien wcześniej zgłosić właściwemu serwisowi potrzebę zafiskalizowania urządzenia i ustalić termin tej operacji.

 **Przed zafiskalizowaniem użytkownik powinien dokładnie sprawdzić zaprogramowany w kasie NIP i pozostałe powyższe dane, gdyż to właśnie on odpowiada za ich poprawność.** Bezpośrednio przed fiskalizacją kasa drukuje wydruki kontrolne z powyższymi, wprowadzonymi przez serwisanta danymi, wówczas jest ostatnia szansa na ewentualne poprawki. Po zafiskalizowaniu urządzenia – wydrukowaniu Raportu Fiskalnego Fiskalizacji – nie ma możliwości zmiany NIPu użytkownika. Jego zmiana niesie ze sobą konieczność wymiany pamięci fiskalnej na koszt użytkownika. Fiskalizacji może dokonać tylko serwisant zarejestrowany u producenta, wyposażony w identyfikator ze swoimi danymi. Serwisant po zafiskalizowaniu urządzenia powinien wszystkie dane wpisać do odpowiednich rubryk w książce serwisowej kasy. Dane w treści nagłówka (nazwę podatnika, adres) można zmieniać wielokrotnie nawet po zafiskalizowaniu. Każda zmiana danych w nagłówku raportowana jest jako zdarzenie do CRK.

W procesie fiskalizacji – który wykonuje się online w trybie serwisowym – nadawany jest kasie przez CRK **numer ewidencyjny**. Jest on drukowany na raporcie fiskalnym fiskalizacji. Numer ten należy nanieść na obudowę kasy fiskalnej.

#### **1.9. Funkcje online kasy**

Kasa Novitus **Next Online** to kasa umożliwiająca połączenie oraz przesyłanie danych do **CRK** (Centralnego Repozytorium Kas). Technicznie CRK zostało zorganizowane jako zespół współpracujących ze sobą komponentów i składa się z części chmury Azure oraz Serwera **CPD** (Centrum Przetwarzania Danych) zlokalizowanego w **CIRF** (Centrum Informatyki Resortu Finansów).

Aby kasa mogła połączyć się z CRK podatnik musi zapewnić jej połączenie (poprzez sieć komputerową) z odpowiednio skonfigurowaną siecią Internet.

Z Centralnym Repozytorium Kas urządzenie Novitus Next Online łączy się za pośrednictwem złącza LAN (Ethernet), modułu WLAN lub modemu GSM poprzez sieć komputerową/internetową. Jeśli kasa będzie używana z programem magazynowym poprzez złącze RS232, to należy skonfigurować połączenie sieciowe do komunikacji z CRK.

Sieć komputerowa, do której będzie podłączona kasa musi mieć dostęp do sieci Internet. Do komunikacji z chmurą Azure, serwerami czasu, serwerem CPD czy serwerami aktualizacji oprogramowania drukarka używać będzie odpowiednich portów TCP/IP: np. 443, 5062. Adresy poszczególnych usług:

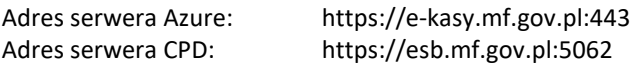

Oznacza to, że urządzenia sieci komputerowej takie jak modemy, routery czy firewalle nie mogą blokować komunikacji przez te porty, gdyż kasa nie nawiąże poprawnej komunikacji z właściwymi serwerami.

*UWAGA! Adresy powyższych usług programowane są w drukarce przez producenta lub przez autoryzowany serwis – użytkownik nie musi ich znać, programować ani zmieniać.* 

Od fiskalizacji kasy Repozytorium narzuca kasie **harmonogram**, zgodnie z którym ma ona obowiązek nawiązać połączenie z CRK i przesłać do niego określone dane (pliki JPK) o sprzedaży, raportach, programowaniu, serwisowaniu drukarki, przeglądach ustawowych, wydruki niefiskalne, itp.

Częstotliwość połączenia kasy z Repozytorium (**harmonogram**) jest ustalana przez CRK dla każdej kasy osobno, zależnie od branży, wielkości i częstotliwości dokonywanej rejestracji sprzedaży/usług itp. Ani użytkownik kasy ani serwisant nie ma możliwości zmiany tego harmonogramu. Harmonogram "domyślny" i "awaryjny" wynosi 2 godziny. Oznacza to, że w przypadku nieprzesłania danych zgodnie z ustawionym harmonogramem kasa będzie ponawiać próby połączenia z Repozytorium co 2 godziny usiłując przesłać dane. Zarejestrowane w drukarce dokumenty (paragony, faktury, raporty itp.) przechowywane są w tak zwanej "**pamięci chronionej**" a jej wielkość pozwala na bardzo długą pracę (nawet 5 lat) i zapisywanie w niej kolejnych dokumentów. Drukarka nie zablokuje możliwości prowadzenia sprzedaży, jeśli nie prześle zaległych danych do CRK. Podatnik ponosi jednak odpowiedzialność karno-skarbową za brak przesyłania danych z kasy do CRK zgodnie z harmonogramem. Dlatego użytkownik musi zwracać szczególną uwagę na ewentualne komunikaty wyświetlane przez drukarkę o braku połączenia lub zaległościach przesyłania danych do CRK

Dane o sprzedaży przesyłane do CRK zawierają informacje o nazwach sprzedawanych towarów/usług, ilościach, cenach, stawkach VAT, wartości sprzedaży, ewentualnej sprzedaży opakowań zwrotnych, przyjętych oraz rozliczonych zaliczkach, formie płatności, przyjętej od klienta kwocie i wydanej reszcie, itp. Do Repozytorium nie są przesyłane dane mogące zidentyfikować klienta dokonującego zakupu.

Do CRK przesyłane są również raporty fiskalne dobowe oraz miesięczne.

Do weryfikacji statusu komunikacji drukarki z Repozytorium służy opcja menu

Do weryfikacji statusu komunikacji drukarki z Repozytorium służy opcja menu w KONSOLI DRUKARKI FISKLANEJ (Android Konsola MENU): *3.Serwis 6.Repozytorium* opisana w niniejszej instrukcji**.**

Użytkownik drukarki może zawsze sprawdzić połączenie z repozytorium aby mieć pewność, że połączenie to jest poprawnie zestawione. Służy do tego funkcja *3.Serwis 6.Repozytorium 2.Sprawdź połączenie.*

W określonych sytuacjach podatnik lub serwis mogą wymusić przesłanie danych do CRK. Np. gdy drukarka będzie poddana czynnościom serwisowym, przenoszona do innego punktu handlowego itp. Służy do tego funkcja *3.Serwis 6.Repozytorium 5.Wymuś przekazanie danych.*

Urządzenia online mogą drukować pod paragonem **kod QR** zawierający dane dla Narodowej Loterii Paragonowej: numer unikatowy kasy, NIP podatnika, datę sprzedaży, numer paragonu, łączną wartość sprzedaży brutto, łączną kwotę podatku oraz formy płatności. O tym, czy kod QR ma być drukowany (bądź nie) oraz kwotę graniczną, powyżej której ma się drukować, decyduje ustawienie przesłane przez CRK. Jeśli CRK wymaga drukowania tego kodu, to użytkownik nie może tej opcji wyłączyć. Jeśli zaś CRK nie wymusza drukowania tego kodu, jednak użytkownik sam z własnej woli chce drukować ten kod pod paragonem, może opcję tę włączyć w menu KONSOLI *[2.2.4] Wydruk Opcje "Dodatkowy kod QR do paragonu*". Jeśli CRK włączy obowiązek drukowania tego kodu a użytkownik również sam włączy w/w opcję, to kod QR będzie się drukował dwa razy. Należy wówczas wyłączyć tę opcję.

#### **1.9.1. Sposób konfiguracji kasy do współpracy z CRK**

W zależności od możliwości, infrastruktury czy zasięgu sieci użytkownik kasy musi sam wybrać sposób komunikacji kasy z CRK.

Podłączenie kasy NEXT Online do sieci Internet powoduje, że kasa automatycznie tych samych ustawień używa do przesyłania danych do Centralnego Repozytorium Kas. Połączenia kasy z Internetem dokonujemy albo za pomocą łącza LAN (Ethernet) albo WLAN – po dołożeniu "dongla" TP-LINK TL-WN725N do złącza USB kasy.

Konfiguracji połączenia poprzez wybrany interfejs (LAN, WLAN) wykonuje się z poziomu systemu operacyjnego Android → Ustawienia → Ethernet (połączenie sieciowe) lub  $\rightarrow$  WiFi (połączenie bezprzewodowe).

#### **3 Raporty fiskalne**

#### **3.1 Raport fiskalny dobowy**

**Raport dobowy jest najważniejszym raportem, jaki każdy użytkownik zobowiązany jest wykonać codziennie po zakończeniu sprzedaży, jako zerujący.** Podczas wykonywania tego raportu następuje zapis do pamięci fiskalnej obrotu z całego dnia (od ostatniego raportu dobowego zerującego) z uwzględnieniem rozdziału kwot podatku na poszczególne stawki PTU, daty i godziny wykonania raportu, ilości wystawionych paragonów fiskalnych, ilości i wartości anulowanych paragonów. Wydruk tego raportu oznaczony jest numerem unikatowym kasy i logo fiskalnym: stylizowanym z literek PL. **W kasach online raport fiskalny dobowy należy codziennie WYKONAĆ (wyemitować – zostanie przesłany do CRK) ale nie jest konieczne jego drukowanie na papierze.** W ustawieniach drukarki (Konsola: MENU 2.Ustawienia  $\rightarrow$ 2.Wydruk  $\rightarrow$  4. Raport dobowy  $\rightarrow$  4.Opcje  $\rightarrow$  Bez wydruku na papierze) można zmienić, aby raport wykonywany był zawsze bez wydruku.

W aplikacji NEXT raporty fiskalne wykonuje się z menu RAPORTY.

Do wykonania raportu dobowego fiskalnego przeznaczona jest też odpowiednia ikona:

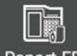

Raport FD, którą możemy przywiązać do ekranu startowego (pulpitu).

Po wybraniu funkcji Raportu Fiskalnego Dobowego, nastąpi pytanie: *Czy chcesz wykonać Raport Fiskalny Dobowy?*

Przyciskiem NIE - rezygnujemy, Przyciskiem TAK - akceptujemy. Następnie kasa zapyta o poprawność daty: Czy data: 2019-06-06 jest poprawna?

Jeśli wyświetlona data jest poprawna (aktualna) należy zatwierdzić ją przyciskiem TAK. Nastąpi wydruk raportu dobowego fiskalnego.

**Jeśli data pokazana przez kasę będzie nieprawidłowa (nieaktualna), należy nacisnąć przycisk NIE i niezwłocznie powiadomić serwis o zaistniałej sytuacji. Wydrukowanie raportu z niewłaściwą datą spowoduje błędne wpisanie rekordu do pamięci fiskalnej, a tym samym uszkodzenie tej pamięci i konieczność jej wymiany na nową na koszt użytkownika.** 

Jeżeli po wykonaniu ostatniego raportu dobowego nie został sprzedany żaden artykuł, na wyświetlaczu pojawi się dodatkowy komunikat informujący o braku sprzedaży.

Przykład wydrukowanego raportu dobowego zamieszczono w rozdziale 4.2

Uwaga! Kasa kontroluje ilość dostępnego w pamięci fiskalnej miejsca na raporty fiskalne dobowe i po wykryciu zbliżającego się zapełnienia (od ostatnich 30 rekordów) informuje o tym fakcie na wydruku raportu dobowego drukując informację: POZOSTAŁO 30…29…28..27… MIEJSC W PAMIĘCI FISKALNEJ.

## **3.2 Raport miesięczny**

Następnym raportem wykonywanym obowiązkowo przez kasę w trybie fiskalnym jest raport miesięczny. Jest to wydruk niezbędny dla kontroli poprawności operacji dokonywanych przez podatnika w obrębie miesiąca. Raport miesięczny można wykonać TYLKO ZA ZAKOŃCZONY MIESIĄC. Zgodnie z przepisami należy go wykonać do 25 dnia następnego miesiąca za zakończony miesiąc.

W aplikacji NEXT raporty fiskalne wykonuje się z menu RAPORTY.

Do wykonania Raportu Miesięcznego w aplikacji NEXT dedykowana jest specjalna

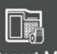

ikona: Raport M którą możemy przywiązać do ekranu startowego (pulpitu).

Po wybraniu funkcji Raport Miesięczny nastąpi pytanie o **miesiąc, za jaki ma być wykonany raport**.

Po wybraniu właściwego miesiąca i roku użytkownik ma możliwość wyboru typu raportu: **Fiskalny – pełny** lub **niefiskalny – podsumowanie**. Po tym wyborze należy nacisnąć przycisk Drukuj – wybrany raport zostanie wydrukowany.

Raport miesięczny wykonany zarówno jako pełny jak i skrócony są raportami fiskalnymi. Posiadają pełne oznaczenia fiskalne (deskryptor: FISKALNY, logo PL, oraz cały numer unikatowy). Raporty te można wykonywać wielokrotnie, za dowolny zakończony miesiąc pracy kasy fiskalnej.

#### **3.3 Raport okresowy**

Kolejnym raportem wykonywanym przez kasę w trybie fiskalnym jest raport okresowy. Jest to wydruk niezbędny dla kontroli poprawności operacji dokonywanych przez podatnika w zadanym okresie.

Do wykonania Raportu Okresowego w aplikacji NEXT dedykowana jest specjalna

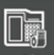

ikona: Rap. Okres którą możemy przywiązać do ekranu startowego (pulpitu).

Raport okresowy może być wykonywany według dwóch kryteriów: data raportu dobowego lub numer raportu dobowego. W raporcie tym możemy podać dokładny (dowolny) zakres, który kasa ma przedstawić w postaci raportu (data/numer początkowy oraz data/numer końcowy raportu).

Po wybraniu funkcji Raport Okresowy należy dokonać koniecznych wyborów dat/numerów początkowych oraz dat/numerów końcowych raportu, wybrać typ wydruku: fiskalny – pełny lub niefiskalny – podsumowanie i nacisnąć przycisk Drukuj.

W kasach online **raport okresowy wykonany zarówno jako pełny jak i podsumowanie są raportami fiskalnymi, posiadają pełne oznaczenia fiskalne** (deskryptor: FISKALNY, logo PL, oraz cały numer unikatowy). Raporty te można wykonywać wielokrotnie, za dowolny okres pracy kasy fiskalnej.

## **3.4 Raport rozliczeniowy**

Raport rozliczeniowy wykonywany jest po zakończeniu działalności kasy w trybie fiskalnym i przestawieniu jej w tryb: TYLKO DO ODCZYTU! (bez możliwości prowadzenia dalszej sprzedaży). Przestawienie w tryb "tylko do odczytu" zabezpieczone jest przed przypadkowym wykonaniem (dostępne tylko dla serwisu). Kasa może przejść w tryb "TYLKO ODCZYT" po awarii pamięci fiskalnej lub wykorzystaniu wszystkich miejsc w pamięci fiskalnej przewidzianej na raporty dobowe, zerowania pamięci lub zmiany stawek VAT.

Raport rozliczeniowy służy do rozliczenia podatku między użytkownikiem kasy (podatnikiem) a urzędem skarbowym z okresu działania kasy fiskalnej. **Raport rozliczeniowy jest raportem fiskalnym, posiada pełne oznaczenia fiskalne** (deskryptor: FISKALNY, logo PL, oraz cały numer unikatowy). W związku z tym, że użytkownik nie ma dostępu do wykonania tego raportu opis sposobu jego wykonania został umieszczony w instrukcji serwisowej dostępnej dla serwisu.

## **3.5 Raporty - wydruki z Pamięci chronionej**

Kasa fiskalna Novitus Next Online każdy wydrukowany dokument zapisuje w swojej pamięci chronionej. W razie konieczności jest możliwość wydrukowania z pamięci chronionej każdego zapisanego w niej wydruku. Wydruki z pamięci chronionej są wydrukami danych z tych wydruków (wszystkich informacji, które znajdowały się na raportowanym wydruku: raporcie, paragonie, programowaniu itp.). ale nie są sformatowane tak, jak były wcześniej na tych wydrukach – nie przypominają szatą graficzną raportowanych wydruków.

#### **Wykonanie wydruku**

Aby wykonać raport danych z pamięci chronionej, należy w programie KONSOLA (aplikacja android) wejść do menu **1. Raporty** i wybrać opcję *1.8 Pamięć chroniona* zatwierdzić klawiszem **OK**.

W kolejnym kroku należy wybrać: 1. Wydruk danych z pamięci chronionej

Następnie określany jest **typ danych**, które mają być wydrukowane – inne zostaną pominięte:

- *1. Paragony* (wydruk paragonów fiskalnych)
- *2. Faktury (wydruk faktur fiskalnych)*
- *3. Raporty (raporty fiskalne dobowe)*

4. *Wydruki niefiskalne (wydruki z programowania, raporty niefiskalne, faktury niefiskalne wystawione do paragonu)*

- *5. Zdarzenia (informacje o zdarzeniach opisane w rozdziale 1.4)*
- *6. Paragony anulowane*
- *7. Faktury anulowane*
- *8. Wszystkie*

Wybraną opcję akceptujemy klawiszem OK. Kolejnym krokiem jest podanie zakresu wydruków:

- 1. Wg dat należy podać zakres dat (początkowa i końcowa) okresu
- 2. Wg numerów należy podać zakres numerów wydruków (początkowy i końcowy). Nr wydruku dokumentu to numer w formacie W0123456 drukowany przez kasę pod nagłówkiem każdego wydruku.
- 3. Wszystko nastąpi wydruk wszystkich zapisanych w pamięci chronionej

#### **Wydruki z Pamięci Chronionej można wykonywać również z aplikacji sprzedaży NEXT – funkcja dostępna jest w menu RAPORTY Wydruki pamięci chronionej**

## **4 Przykładowe wydruki z kasy**

## **4.1 Paragon fiskalny**

Przykład paragonu fiskalnego z kasy wraz z opakowaniami zwrotnymi.

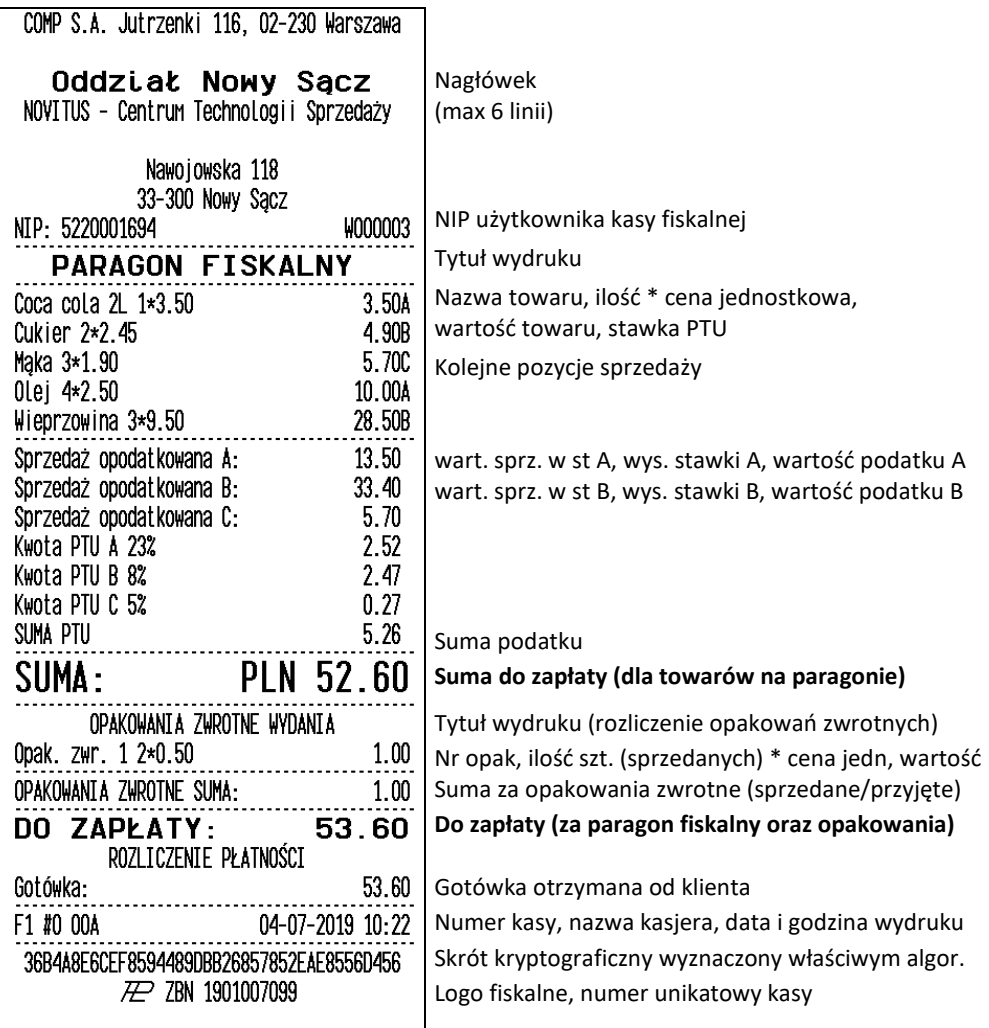

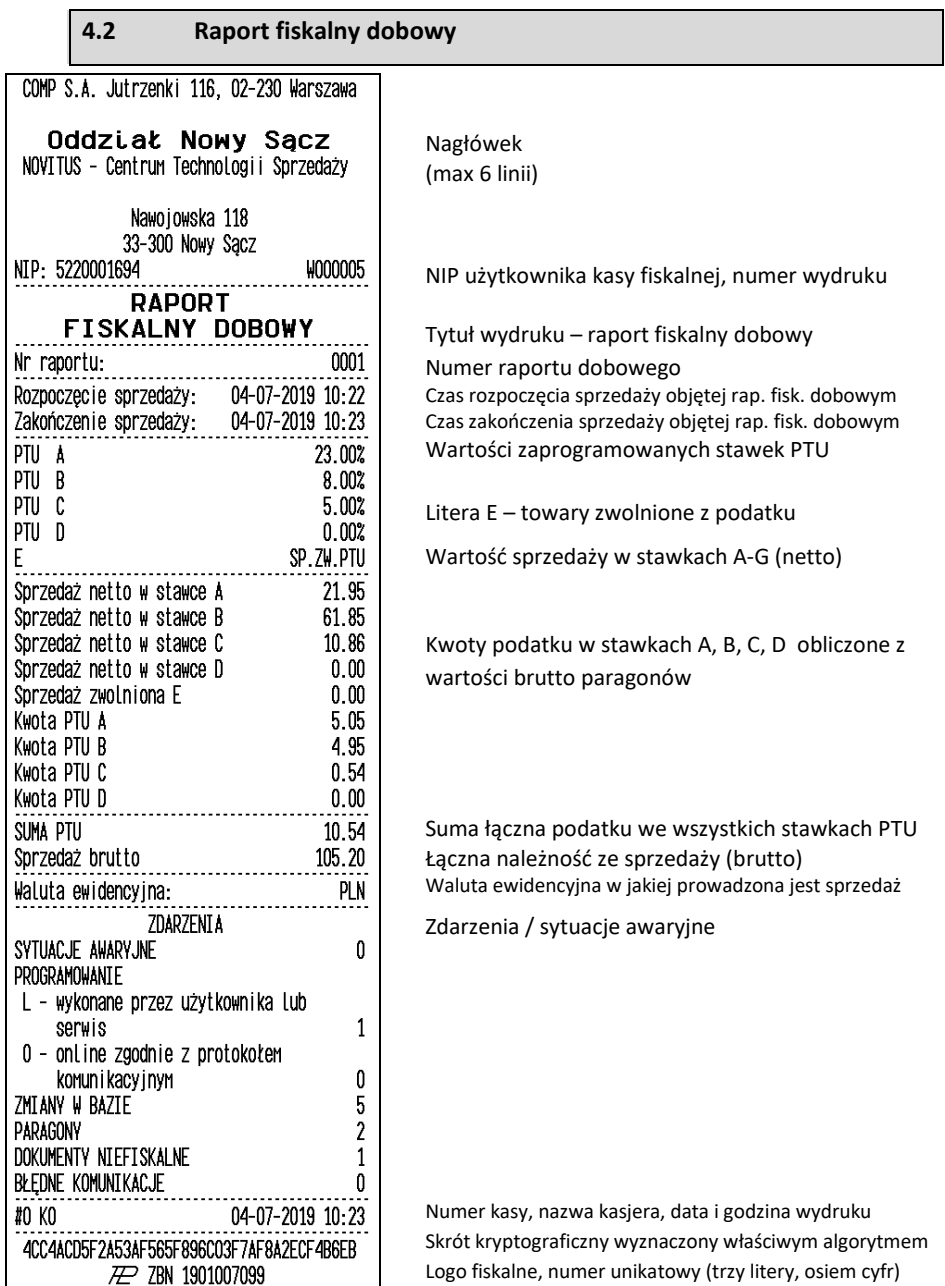

#### **5 Decyzja Prezesa GUM**

**PREZES GLÓWNEGO URZEDU MIAR** Warszawa, ul. Elektoralna 2

Warszawa,

 $04 - 04 - 2019$ 

#### DECYZJA NR PT  $\sqrt{6/2019}$

Na podstawie art. 111 ust. 6d pkt 1 ustawy z dnia 11 marca 2004 r. o podatku od towarów i usług (Dz. U. z 2018 r. poz. 2174, z późn. zm.) – po rozpatrzeniu wniosku z dnia 10 października 2018 r., o numerze 55/PS/2018, który wpłynął do Głównego Urzędu Miar w dniu 17 października 2018 r., uzupełnionego pismami z dnia 9 listopada 2018 r., z dnia 19 grudnia 2018 r., z dnia 3 stycznia 2019 r., z dnia 18 stycznia 2019 r. i z dnia 22 lutego 2019 r., zgłoszonego przez Comp Spółka Akcyjna, ul. Jutrzenki 116, 02-230 Warszawa, nr NIP 522-00-01-694 oraz na podstawie wyników badań wykonanych przez Prezesa Głównego Urzędu Miar potwierdzonych sprawozdaniem

#### POTWIERDZAM,

że kasa rejestrująca NOVITUS NEXT ONLINE, wprowadzana na terytorium kraju do obrotu przez Comp Spółka Akcyjna, ul. Jutrzenki 116, 02-230 Warszawa, spełnia funkcje określone w art. 111 ust. 6a ustawy z dnia 11 marca 2004 r. o podatku od towarów i usług oraz spełnia kryteria i warunki techniczne określone w rozporządzeniu Ministra Przedsiębiorczości i Technologii z dnia 28 maja 2018 r. w sprawie kryteriów i warunków technicznych, którym muszą odpowiadać kasy rejestrujące (Dz. U. poz. 1206).

Decyzja ważna jest przez okres 5 lat od dnia jej doręczenia.

Dane charakteryzujące kasę:

- drukarka fiskalna,
- kasa ogólna, przeznaczona do prowadzenia ewidencji obrotu i kwot podatku należnego w sposób niewymagający stosowania specjalnych funkcji i rozwiązań konstrukcyjnych albo kasa o zastosowaniu specjalnym, przeznaczona do prowadzenia ewidencji przy świadczeniu usług w zakresie transportu pasażerskiego,
- kasa umożliwiająca przekaz danych,
- kasa z funkcja emitowania faktur.
- baza danych algorytmu weryfikującego zmiany stawek podatku przypisanych do nazw towarów lub usług pozwala na zapis 1 000 000 pozycji,
- program pracy kasy ma oznaczenie K25NO 1.40, suma kontrolna programu pracy kasy wynosi D0A1A7A2A8031E764596FB6378948D0055D7761175B003557E6FFDD97A1853 F6.
- kasa współpracuje z programem do odczytu pamięci PMBrowser 1.3.6.27,

#### **UZASADNIENIE**

Na podstawie art. 107 § 4 ustawy z dnia 14 czerwca 1960 r. - Kodeks postępowania administracyjnego (Dz. U. z 2018 r. poz. 2096 oraz z 2019 r. poz. 60) odstępuje się od uzasadnienia decyzji, ponieważ uwzględnia ona w całości żądanie strony.

Strona 2 decyzji Nr PT 46/2019

#### **POUCZENIE**

Od decyzji stronie nie przysługuje odwołanie. Jednakże strona niezadowolona z decyzji może zwrócić się do Prezesa Głównego Urzędu Miar z wnioskiem o ponowne rozpatrzenie sprawy, w terminie 14 dni od dnia doręczenia decyzji stronie albo wnieść skargę do Wojewódzkiego Sądu Administracyjnego w Warszawie w terminie 30 dni od dnia doręczenia decyzji stronie. Skargę wnosi się za pośrednictwem Prezesa Głównego Urzędu Miar. Wpis od skargi wynosi 200 (słownie: dwieście) złotych.

Strona może złożyć Prezesowi Głównego Urzędu Miar oświadczenie o zrzeczeniu się prawa do zwrócenia się z wnioskiem o ponowne rozpatrzenie sprawy. Z dniem doręczenia Prezesowi Głównego Urzędu Miar ww. oświadczenia decyzja staje się ostateczna i prawomocna, co skutkuje brakiem możliwości zaskarżenia jej do Wojewódzkiego Sądu Administracyjnego.

Na podstawie ustawy z dnia 30 sierpnia 2002 r. - Prawo o postępowaniu przed sądami administracyjnymi (Dz. U. z 2018 r. poz. 1302, 1467 i 1629 oraz z 2019 r. poz. 11), stronie w postępowaniu przed sądami administracyjnymi może zostać przyznane prawo pomocy, obejmujące zwolnienie od kosztów sądowych oraz ustanowienie adwokata lub radcy prawnego.

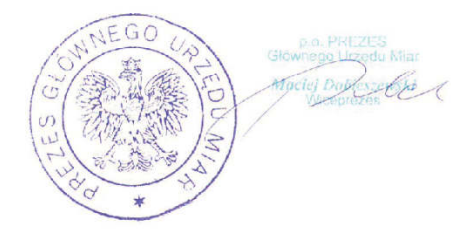

#### Otrzymują:

1. Piotr Chronowski, pełnomocnik spółki Comp Spółka Akcyjna, ul. Jutrzenki 116, 02-230 Warszawa, adres do korespondencji: Comp Spółka Akcyjna, Novitus - Centrum Technologii Sprzedaży, ul. Nawojowska 118, 33-300 Nowy Sacz, 2.  $GUM a/a$ .

**6 Deklaracja zgodności CE** 

**Comp** DEKLARACJA ZGODNOŚCI UE Produkt: Kasa rejestrująca **NOVITUS NEXT ONLINE** Producent: Comp<sub>SA</sub> ul. Jutrzenki 116, 02-230 Warszawa Niniejsza deklaracja zgodności wydana zostaje na wyłączną odpowiedzialność producenta. Wymieniony powyżej przedmiot niniejszej deklaracji jest zgodny z odnośnymi wymaganiami unijnego prawodawstwa harmonizacyjnego: Dyrektywa 2014/30/UE Dyrektywa 2011/65/UE Odwołania do odnośnych norm zharmonizowanych które zastosowano, lub do innych specyfikacji technicznych, w stosunku do których deklarowana jest zgodność: PN-EN 55032:2015-09 PN-EN 55024:2011 EN 50581:2013-03 Podpisano w imieniu: Producenta Wiceprezeszerzedu Wiceprez Warszawa 12-02-2019 Krzysztof Morawski

#### **7 Ochrona środowiska**

#### **7.1 Usuwaniu akumulatorów i baterii z urządzenia**

Instrukcja opracowana zgodnie z ustawą z dnia 24 kwietnia 2009 r. o bateriach i akumulatorach (Dz.U. 2009 nr 79 poz. 666) rozdz. 2 art. 11, nakładającą na producentów urządzeń elektronicznych obowiązek dołączenia instrukcji demontażu baterii i akumulatorów.

W kasie fiskalnej zamontowane są 2 elementy z grupy akumulatory/baterie:

- − akumulator Litowo-jonowy Li-Ion 7,4V/ 2,0 Ah
- − bateria litowa guzikowa typu CR2032, 3V, 220 mAh

Obydwa te elementy znajdują się w miejscach niedostępnych dla użytkownika (pod plombą serwisową). Jeśli zachodzi konieczność ich demontażu, należy skontaktować się z zautoryzowanym serwisem kasy fiskalnej, który to serwis dokona demontażu tych elementów zgodnie z instrukcją zamieszczoną w dokumentacji technicznej dostarczonej przez producenta.

#### **7.2 Usuwanie zużytych urządzeń**

Zużytego urządzenia, zgodnie z Art. 22 ust.1 i 2 Ustawy o zużytym sprzęcie elektrycz-

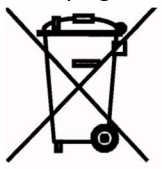

nym i elektronicznym (Dz.U.180 poz. 1495), nie wolno umieszczać, wyrzucać, magazynować wraz z innymi odpadami.

Niebezpieczne związki zawarte w sprzęcie elektrycznym i elektronicznym wykazują bardzo niekorzystne oddziaływanie na rośliny, drobnoustroje, a przede wszystkim na człowieka, uszkadzają bowiem jego układ centralny i obwodowy układ nerwowy oraz układ

krwionośny i wewnętrzny, a dodatkowo powodują silne reakcje alergiczne.

Zużyte urządzenie należy dostarczyć do lokalnego Punktu Zbiórki zużytych urządzeń elektrycznych, który zarejestrowany jest w Głównym Inspektoracie Ochrony Środowiska i prowadzi selektywną zbiórkę odpadów.

Zgodnie z Art. 35 ustawy, użytkownik sprzętu przeznaczonego dla gospodarstw domowych, po zużyciu takiego sprzętu, zobowiązany jest do oddania go zbierającemu zużyty sprzęt elektryczny i elektroniczny.

Selektywna zbiórka odpadów pochodzących z gospodarstw domowych oraz ich przetwarzanie przyczynia się do ochrony środowiska, obniża przedostawanie się szkodliwych substancji do atmosfery oraz wód powierzchniowych.

NOTATKI:

COMP SA / NOVITUS®

Instrukcja\_funkcje\_fisk\_NEXT\_Online\_v02\_20210422.docx